## Legacy Landing Pages - Custom URL Parameters %

This article applies to:

## [Max](https://keap.com/keap-max)

## Max [Classic](https://help.infusionsoft.com)

1. Click on the form you would like to modify

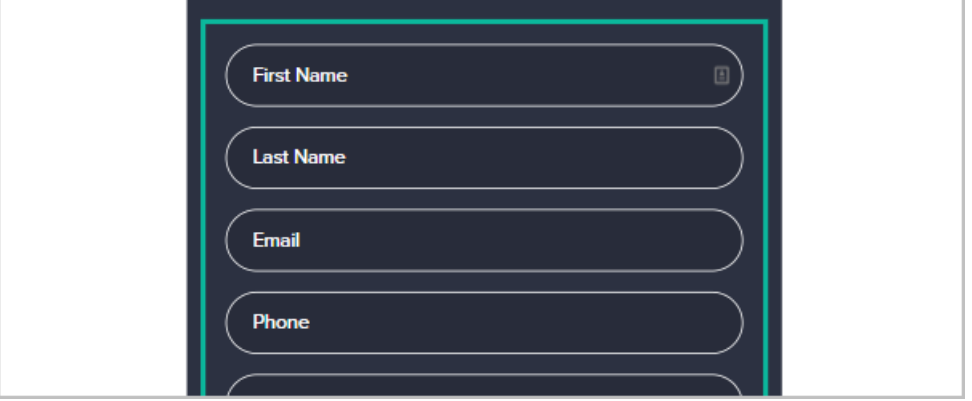

2. Click the field that you would like to auto-populate

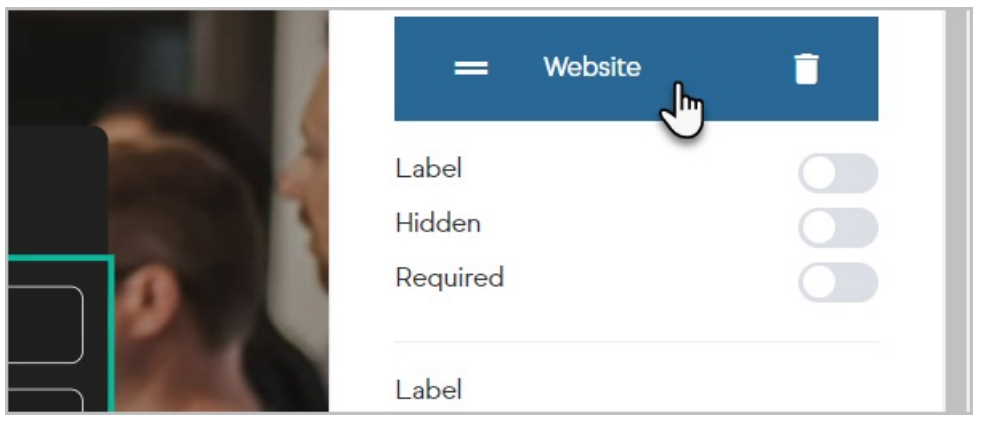

3. Enter the name of a URL parameter you would like to use

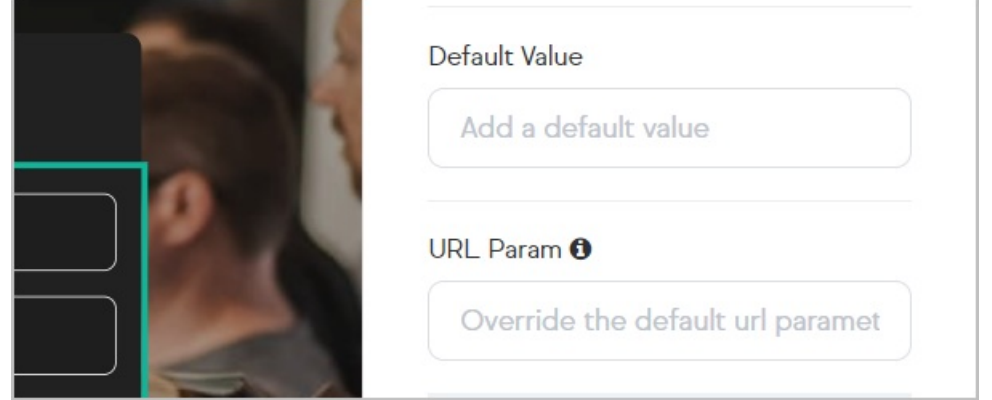

4. Publish (or Republish) the landing page

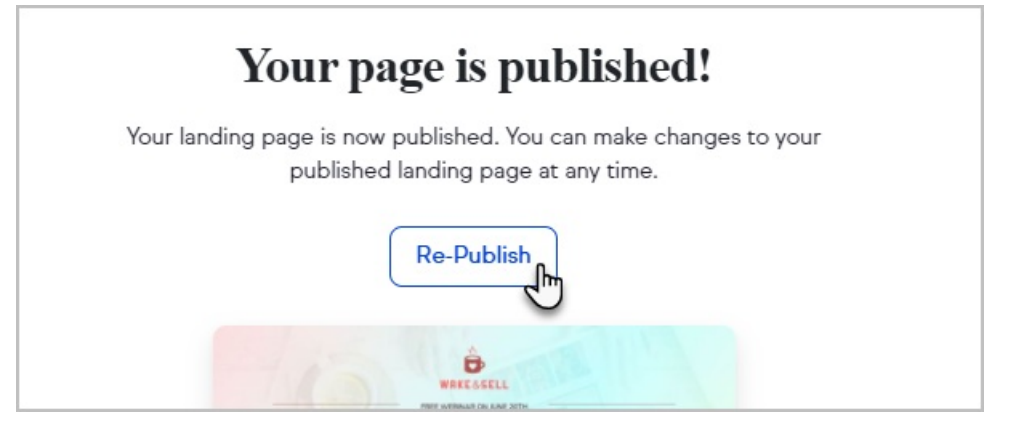

5. Test it out by entering your URL parameter and value in the format as shown in the example below

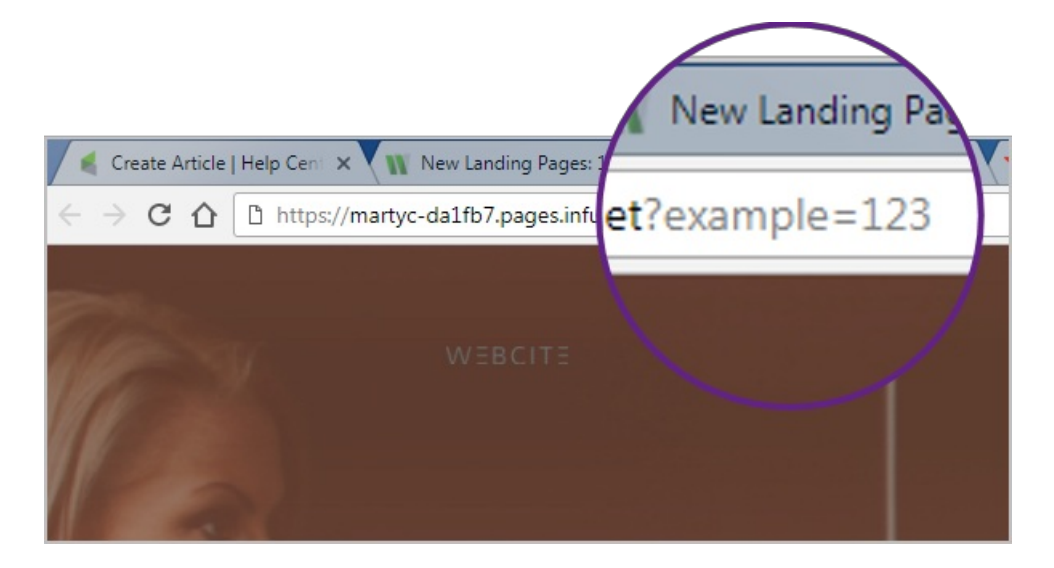

6. Note the field is now pre-filled with the value

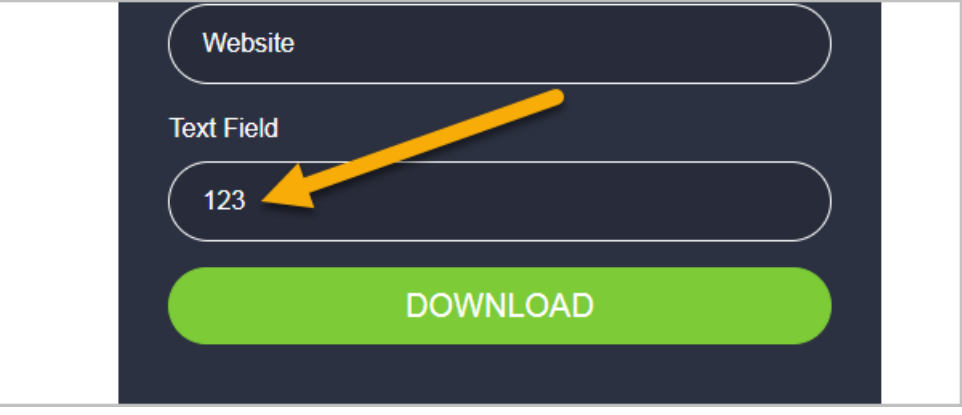